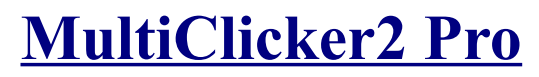

**Registration and Plugins**

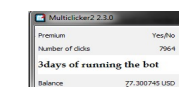

**USING MULTICLICKER STEP BY STEP**! I personally make about 15 to 20 dollars a day using this method. It is effortless so, why not! Give it a try! It might not seem much, but just by using this I have a monthly income of 600 dollars. Check Plugins section for proof.

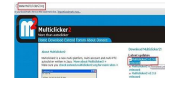

**2.** Get to Multiclicker2 website. To actually make it autoclick on the Pay to Click Sites, you will need to download its plugins (sites plugins) that actually have the information about the PTC sites. More information about plugins on another page.

### **[DOWNLOAD](http://thavault.info/earnmoney/Multiclicker.zip) Multiclicker2.**

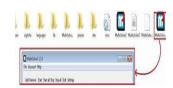

**3.** Extract it anywhere and open Multiclicker win

#### **ADDING PLUGINS TO MULTICLICKER2**

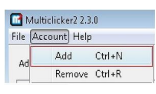

**5.** After downloading the plugins, click Account Tab and Click Add button or press Ctrl+N

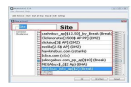

**6.** Now on the New Account Window, Choose the Site you want to Autoclick to.

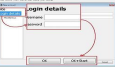

**7.** Next, Click on the Login details Tab on the left.

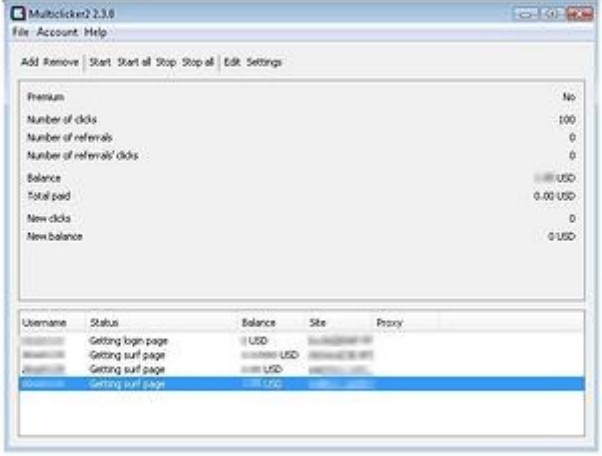

**8.** Then fill your PTC Site Account login details (your username and password). Sometimes, some

site may prompt you to enter the Captcha and in such conditions, you need to fill up the Captcha yourself.

And then Click OK+Start.

|                       | <b>HARTER</b>                 |             |  |
|-----------------------|-------------------------------|-------------|--|
| ptcfanatics[0.5 \     | Done                          | 0.40201 USD |  |
| infinitybux[4\$ / ·   | Done                          | 0.3493 USD  |  |
| donkeymails<br>$-4.1$ | Getting verify page (1)       | 0.3367 USD  |  |
| Cashnhits[1.5\$ ·     | Clicking advert 17/59 (84/17) | 0.36839 USD |  |
| buxcraft              | Done                          | 0.3060 USD  |  |
| cashdoneeasy[1]       | Dane                          | 0.2432 USD  |  |

And you will see that the program automatically surfs the pages, clicks the Advertisements and makes you some bucks. You will also have the total details of the money earned.

Sometimes, the PTC Sites Owners change their Site Script (to counter Autoclicker softwares) which means, your plugin for the Site needs to be modified else it won't work). In that case, you will see the following error: Modified Site Script. Check my Plugins page for downloads and updates!

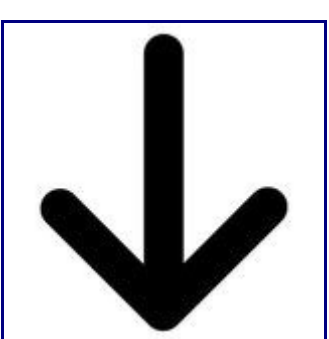

# **NOW GO TO STEP 2**

**Trusted and paying PTC sites**

Ahead I will provide my personal list of working and trusted websites. You will have to REGISTER on every website and then DOWNLOAD their plugins and follow the aforementioned instructions. Check out my average daily income:

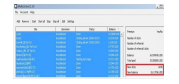

**Step 1.** Sites – download the list and register on each one of them

# **[DOWNLOAD](http://thavault.info/earnmoney/download.txt)**

**SHA256: baddb49fa9fd621b10cd6bb9969c6272049724e423190b933084d7c94e40616f File name: registration ptc sites.txt Detection ratio: 0 / 41 Analysis date: 2012-08-22 04:42:01 UTC**

**Step 2.** Plugins - download the .rar and extract to your Multiclicker main folder.

## **[DOWNLOAD](http://thavault.info/earnmoney/sitesplugins.rar)**

**SHA256: 1e54d5e80bea105d5ef9e012b26db4050d42cb139088b193b27a3b08927baab7 File name: sites.rar Detection ratio: 0 / 41 Analysis date: 2012-08-22 04:42:03 UTC**

**Step 3.** Captchas - download the .rar and extract to your Multiclicker main folder.

## **[DOWNLOAD](http://thavault.info/earnmoney/captcha.rar)**

**SHA256: a4251d5aa1e32f1070e100169c1a9571ed2501565ab0b5c0aea90286324250d4 File name: captcha.rar Detection ratio: 0 / 41 Analysis date: 2012-08-22 04:42:06 UTC Now you are READY to go! Any question? Contact me and I will be glad to help!**